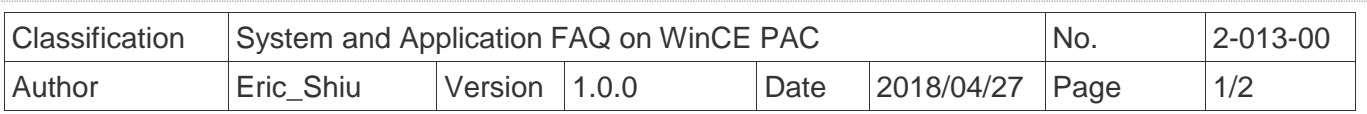

## **How to set the taskbar always on top?**

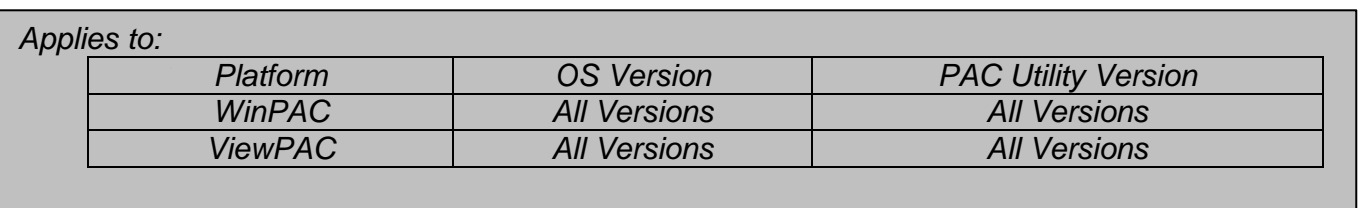

 Depending on your preferences, you may want to set the taskbar to be always on top; it means that the taskbar is not shielded by other windows. To set the taskbar to be always on top, perform the following steps:

## **Step 1: Set the taskbar on top.**

1.1. Click the "**Properties**".

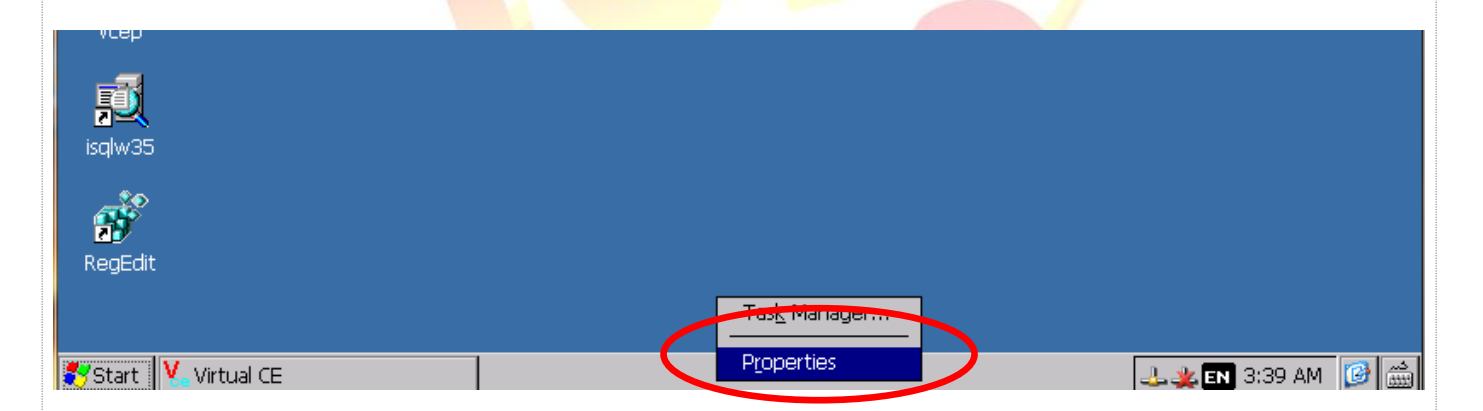

## 1.2. Check the "**Always On Top**" option.

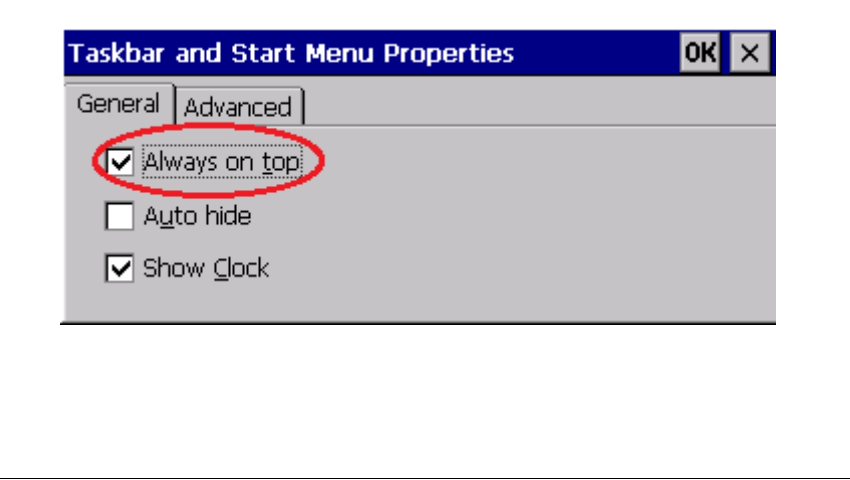

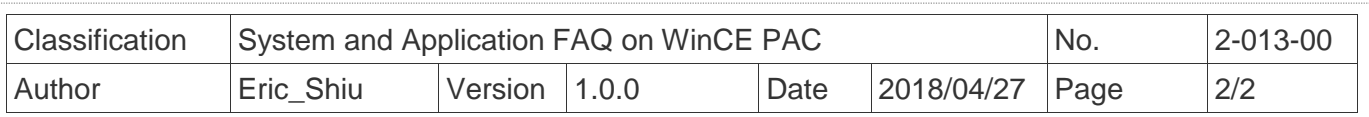

The taskbar will not be covered by any other windows**.**

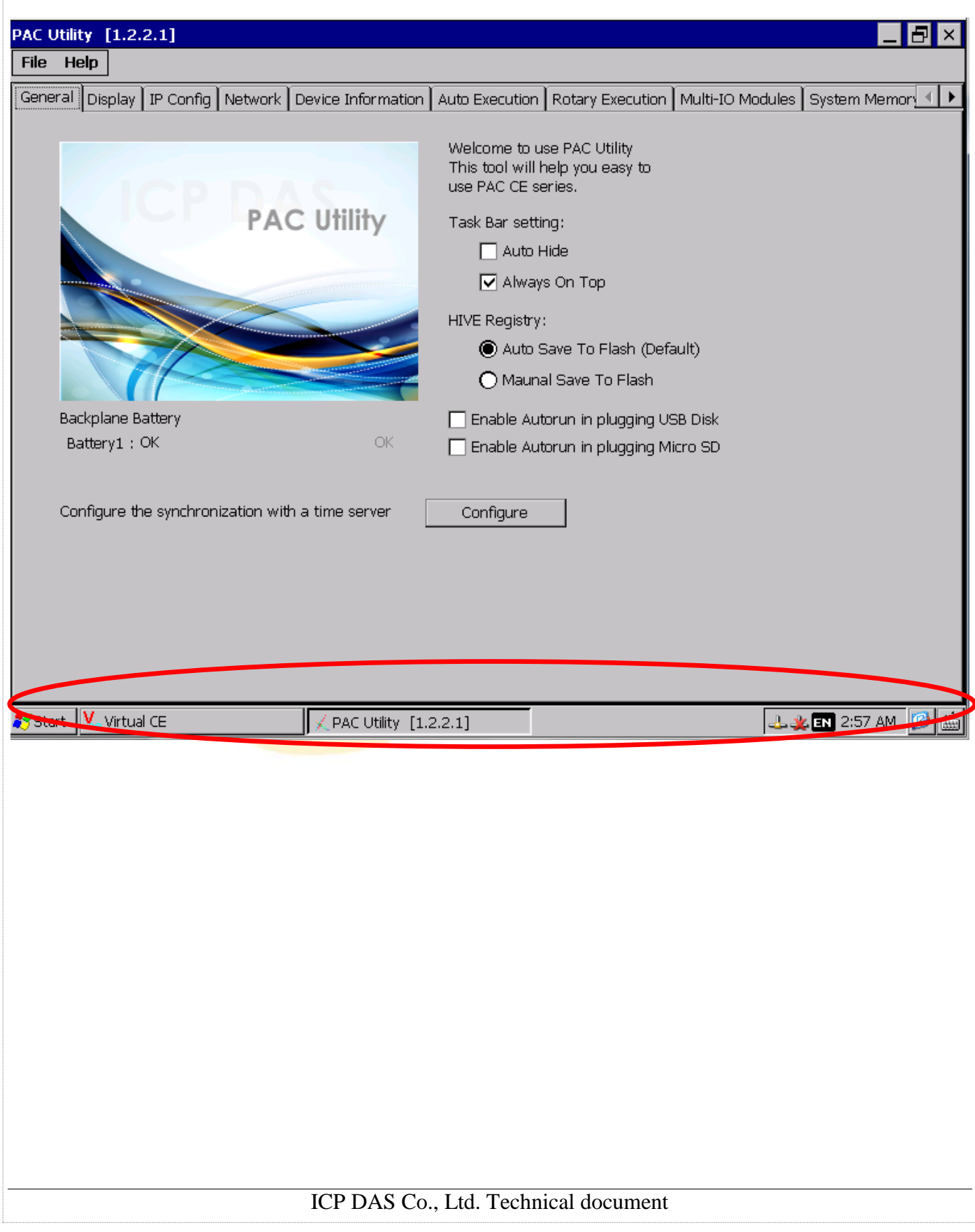